## **Recent Vulnerabilities of Interest**

Scanning entities regularly will ensure that all configurations and patches are up to date. Some technologies have a high number of vulnerabilities, with new ones reported frequently to the NVD. You can mark a technology 'Of Interest' to track vulnerabilities that are imported through scanners or data feeds. Marking a technology 'Of Interest' will help you understand how often a technology has been affected by threats in the past. In the Threat and Vulnerability manager, the **Recent Vulnerabilities of Interest** report lists vulnerabilities that were modified in the NVD over a period of one year.

## To flag a vulnerability 'of interest':

- 1. Go to Vulnerabilities > My Vulnerabilities.
- 2. Select a specific vulnerability, then click **Details**.
- 3. Go to the **Technologies** page, then click the title of the attached technology.

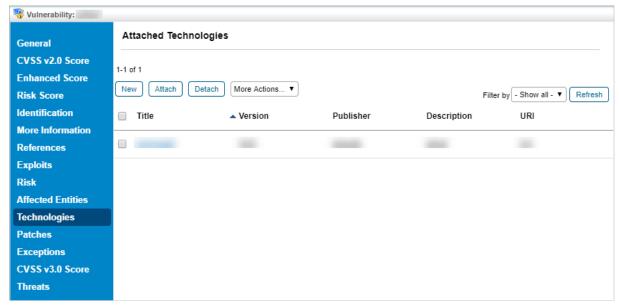

The Technologies page.

- 4. Click the General tab of the technology details page.
- 5. Click Edit, then click Yes next to Of Interest.

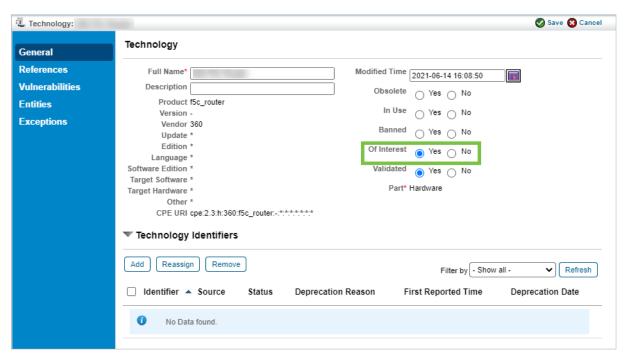

The Edit Technology page.

## 6. Click Save.

Go to Vulnerabilities > Recent Vulnerabilities of Interest to view vulnerabilities that are marked Of Interest. To view recent or historical vulnerabilities related to a technology, click Show, then select a time frame. Click Refresh.

If the Recent Vulnerabilities of Interest report does not provide any results, we recommend running the Update Vulnerability Summary job from the More Actions dropdown list.

OR

In the Recent Vulnerabilities of Interest page, select vulnerabilities for which the updated report is required. ClickMore Actions > Update Vulnerability Summary.

To view the actions available in this grid, see Performing Actions in Vulnerabilities Grids.